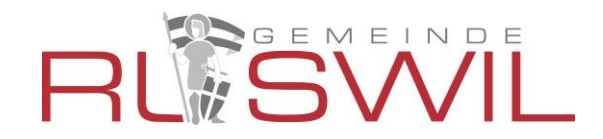

## **Benutzeranleitung Geoportal**

Ansicht nach Öffnen des Links zum Geoportal:

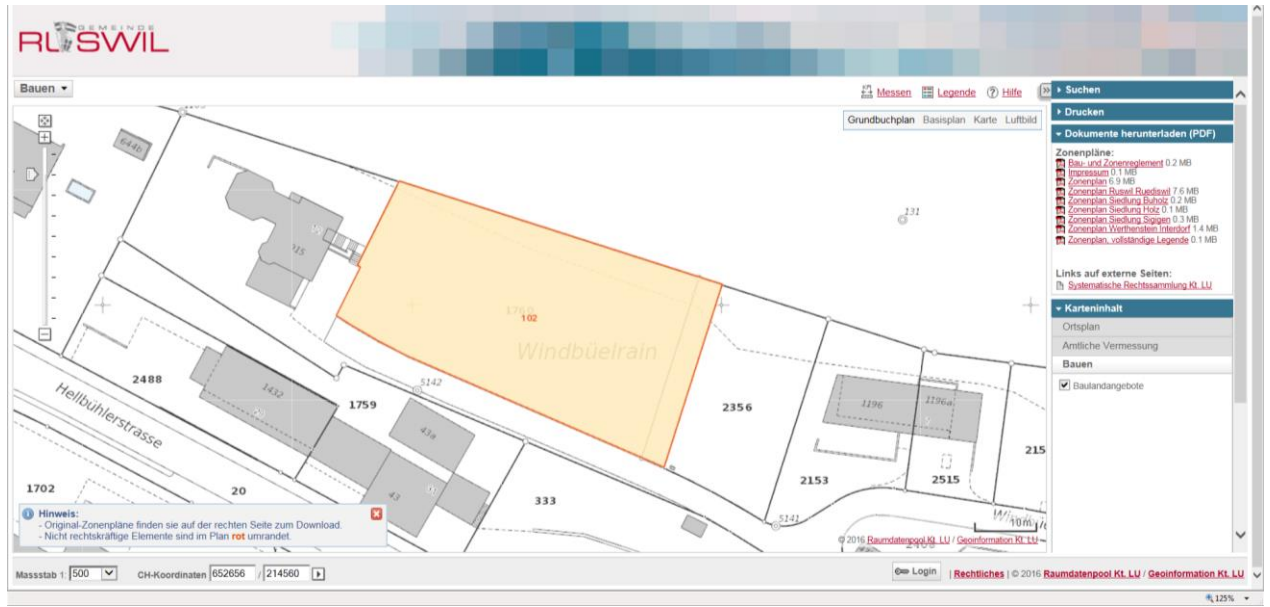

Orange erkennen Sie die Baulandfläche. Diese entspricht nicht immer der Parzellenfläche.

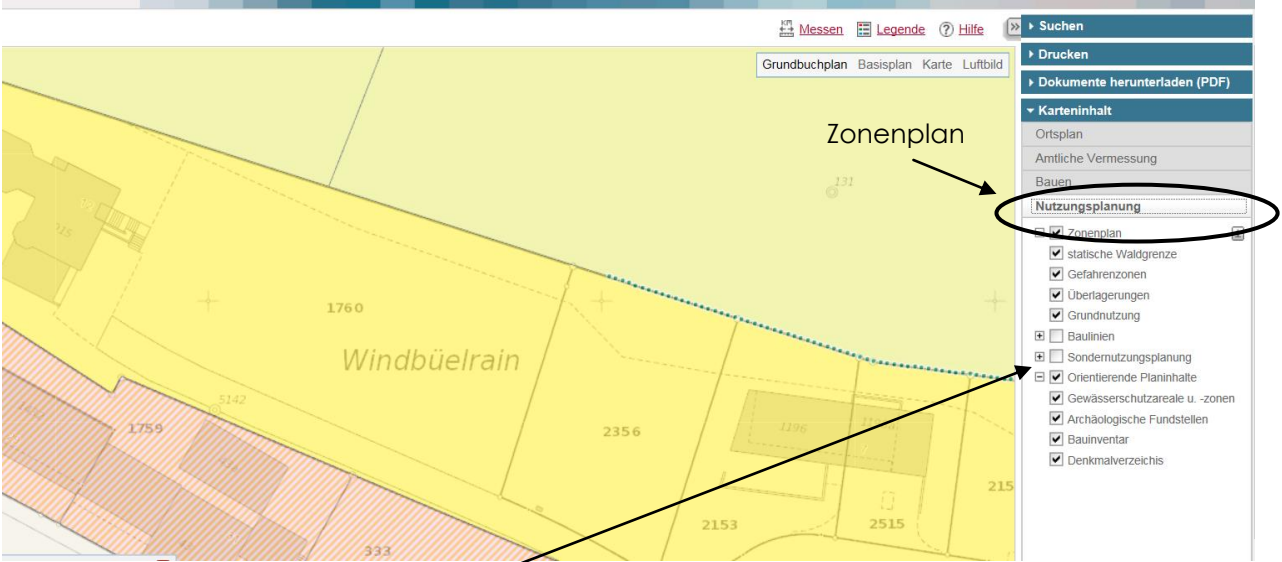

Auf der rechten Seite haben Sie die Möglichkeit weitere Informationen, z.B. den Zonenplan zu öffnen.

Wenn Sie zusätzlich den Punkt Sondernutzungsplanung einschalten, erhalten Sie eine Übersicht der Gebiete mit Gestaltungsplan

Durch einen linken Mausklick öffnet sich Ihnen dieses Fenster:

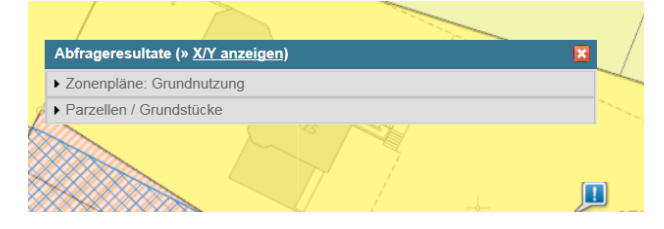

Sie können nun auf Zonenpläne drücken, um mehr Informationen zur Zonenart zu erhalten. Drücken Sie auf Parzellen / Grundstücke, um mehr Informationen zum Grundstück zu erhalten.

Bei Unklarheiten hilft Ihnen das Bauamt Ruswil (041 496 70 50) gerne weiter.